Integrity and Compassion Inspired by the

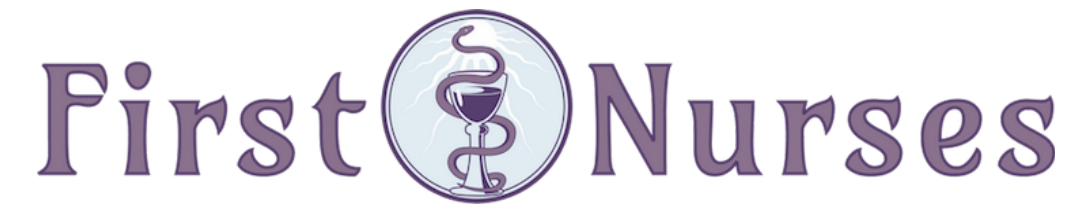

info@firstnurses.com | 17050 Pilkington Rd Suite 220 Lake Oswego OR 97035 | (564) 225-0966

How to Find Past Appointments in Your Patient Portal

 $\mathbb{E}|\mathbf{v}|<\mathbf{v}$ 

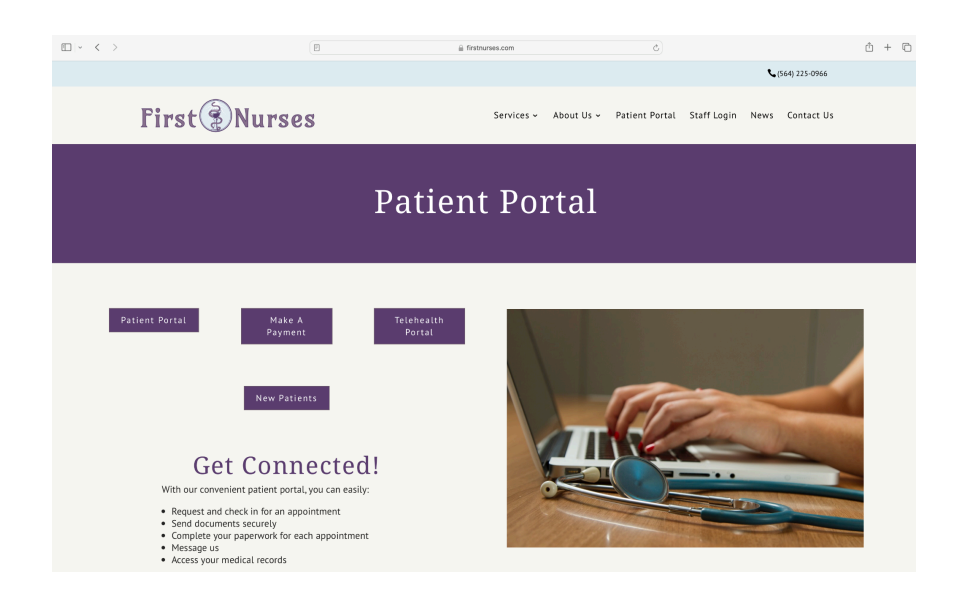

Your**HealthFile®** Sign in or activate your account to With the YourHealthFile patient portal, access these features and more! your path to wellness just got simpler  $\begin{tabular}{|c|c|} \hline \multicolumn{3}{|c|}{\textbf{2}} & \multicolumn{3}{|c|}{\textbf{Profile}}\\ \hline \multicolumn{3}{|c|}{\textbf{2}} & \multicolumn{3}{|c|}{\textbf{Profile}}\\ \hline \multicolumn{3}{|c|}{\textbf{2}} & \multicolumn{3}{|c|}{\textbf{Profile}}\\ \hline \multicolumn{3}{|c|}{\textbf{2}} & \multicolumn{3}{|c|}{\textbf{Profile}}\\ \hline \multicolumn{3}{|c|}{\textbf{2}} & \multicolumn{3}{|c|}{\textbf{Profile}}\\ \hline \multicolumn{$  $\begin{array}{|c|c|}\n\hline\n\end{array}$  Clinical Summaries  $\begin{array}{c} \begin{array}{c} \begin{array}{c} \text{Medications} \\ \text{Review all the medications in your health record.} \end{array} \end{array} \end{array}$ eview your personal account Review a detailed summary of you<br>health record and the results of nformation, and complete forms. your last office visit, all online Enhanced Communication Allergies Lab Test Results  $\circledast$ mmunicate with your practice via Keep track of your allergies and Why wait for the call from the secure message system avoid negative interaction doctor's office? You can safely vie he results of your lab tests of e  $sumarrow$   $M$ 

#### First Nurses Patient Portal Page The Clicking the purple "Patient Portal" button brings you to this page

# yourhealthfile.com

 $\mathbb{O} \ + \ \mathbb{O}$ 

#### Once you have logged on (on the left) you see this page. Click the "Review Medical Record" button.

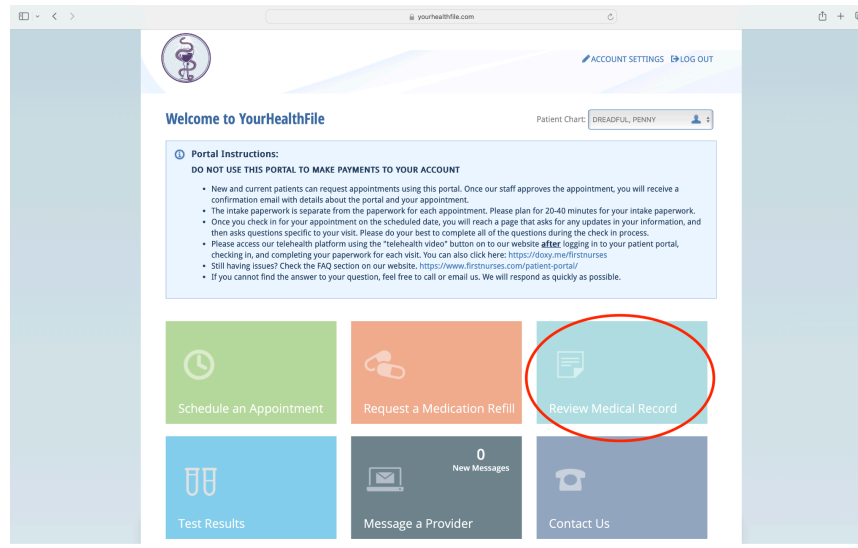

Use the menu on the left hand side to navigate.

### If this page does not appear, click the First Nurses logo in the left upper corner.

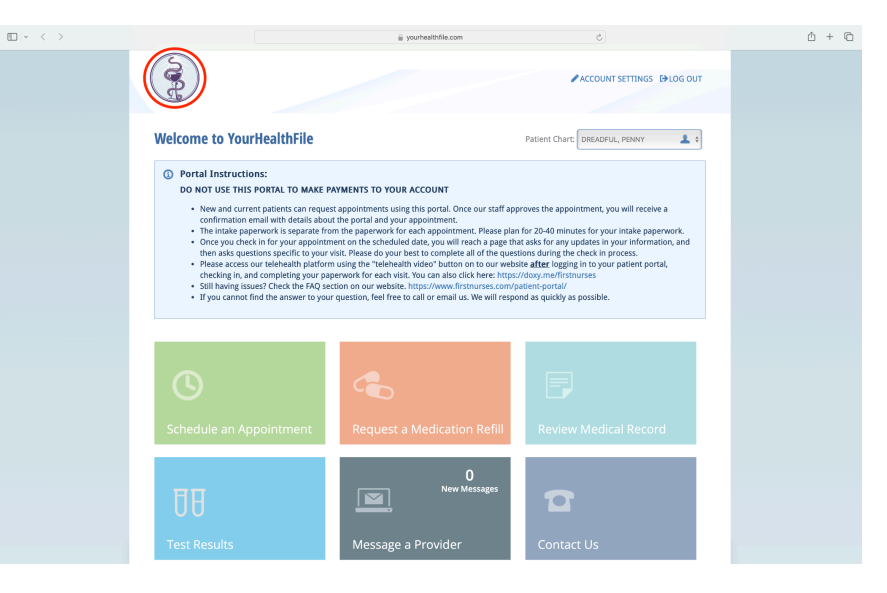

#### Click on the orange tab titled "office visits".

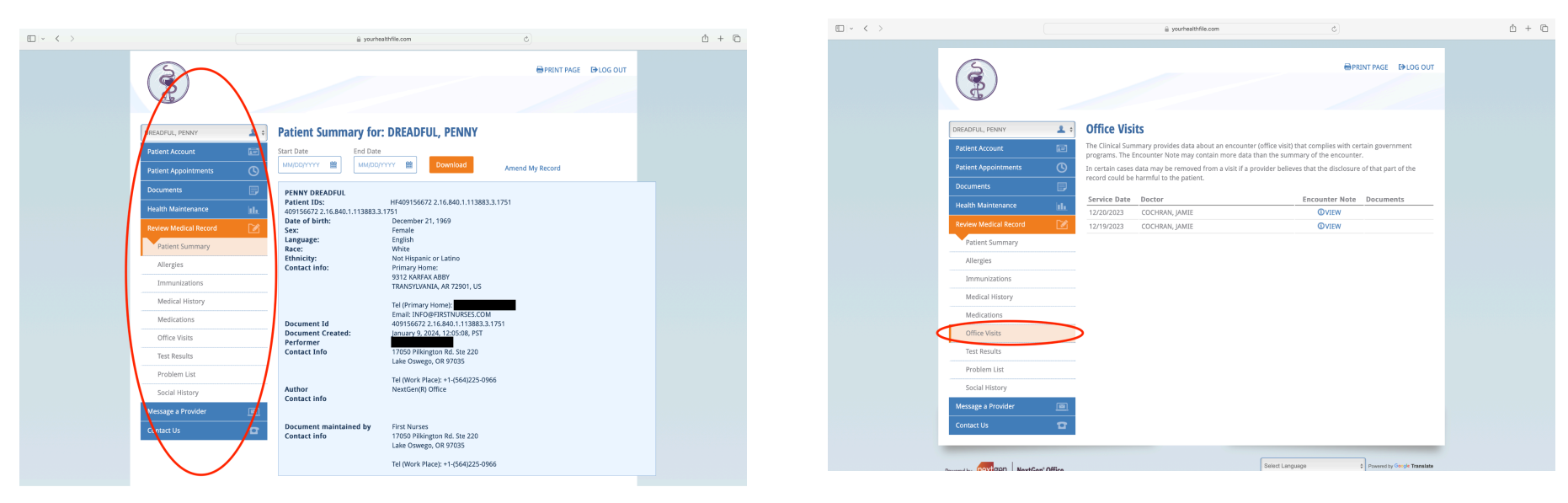

## How to Find Past Appointments in Your Patient Portal | p 2

#### To view a past visit summary, click the "view" link to the right of that document.

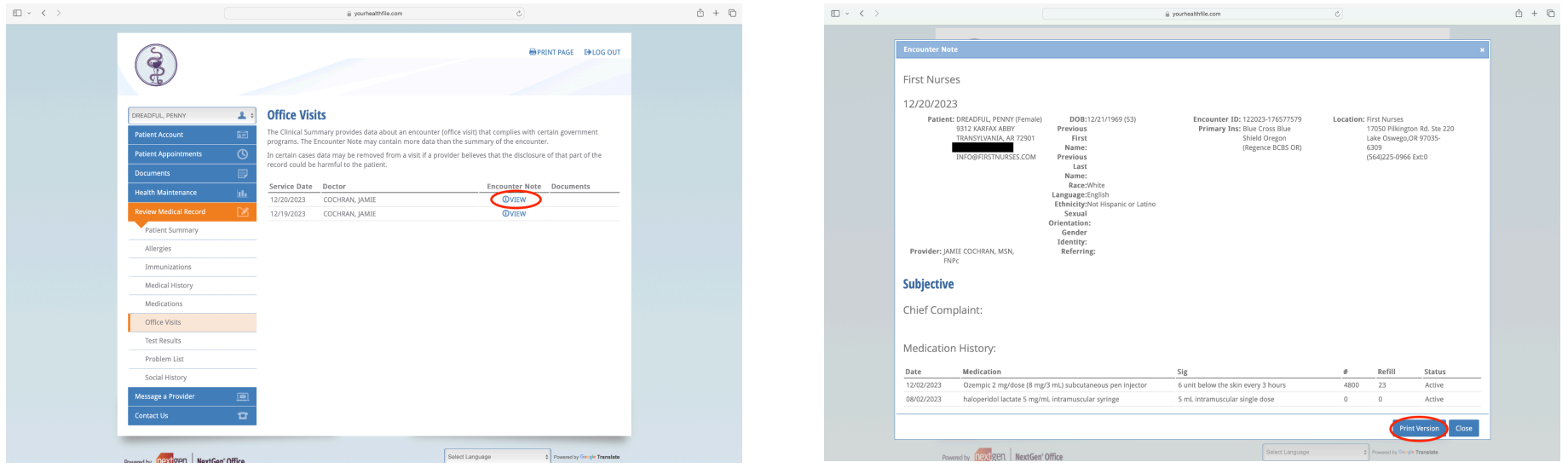

hand corner.

If you continue to struggle to find the document you are seeking, please contact the clinic using your portal, our email info@firstnurses.com, or by phone at (564) 225-0966.

# How to Find Past Appointments in Your Patient Portal | p 3

To print or close that document, use the icons in the lower right